# RHIC-pC Polarimeter Offline Software

RIKEN/RBRC Itaru Nakagawa Feb. 17, 2006

### Where to get them?

 $\Box$  In .bashrc:

export CVSROOT=:pserver:e950@cvs.bnl.gov:/data01/CVS

% cvs login CVS password: (standard e950 password) % cvs checkout cnipol sources will be downloaded in ./cnipol directory.

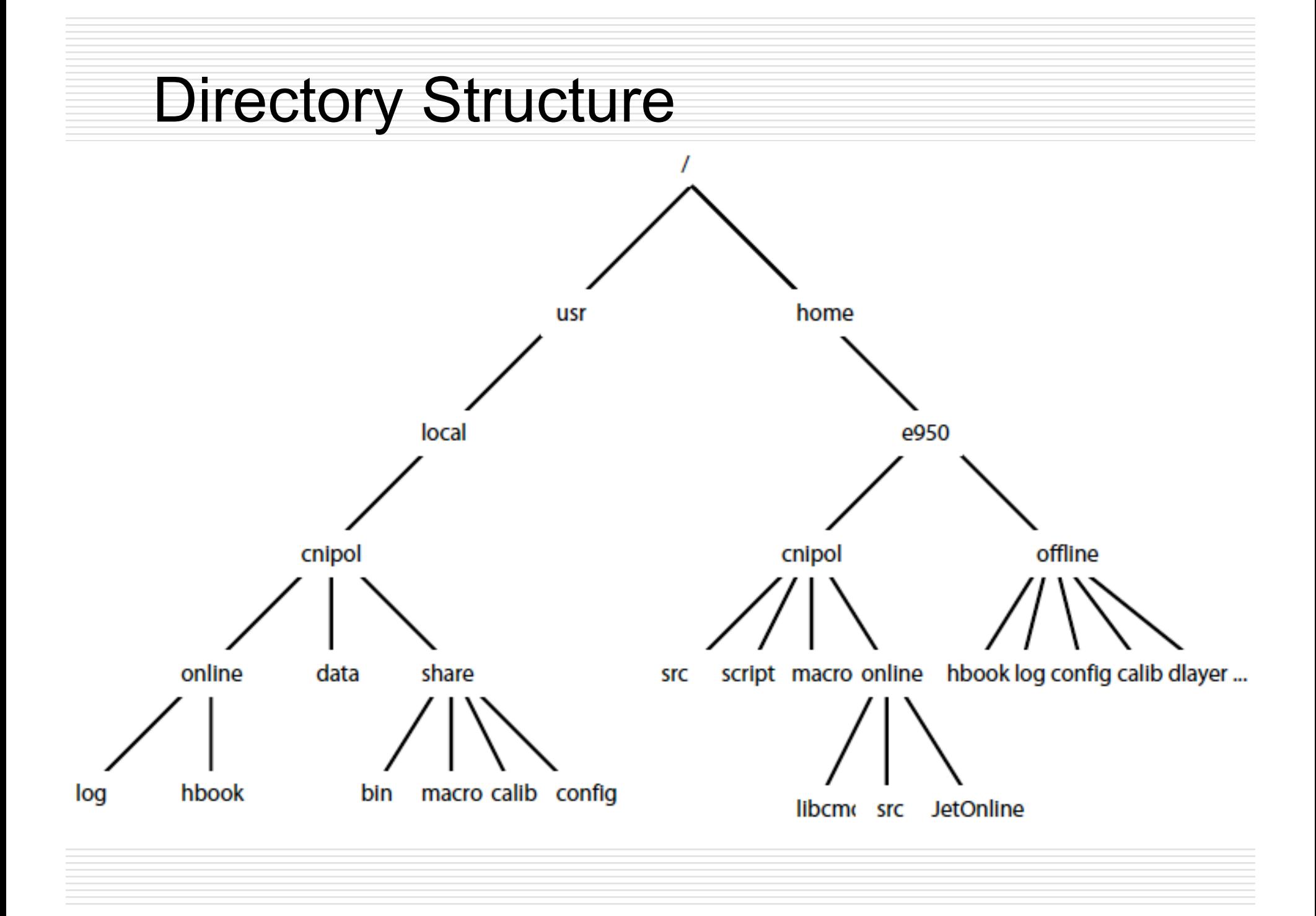

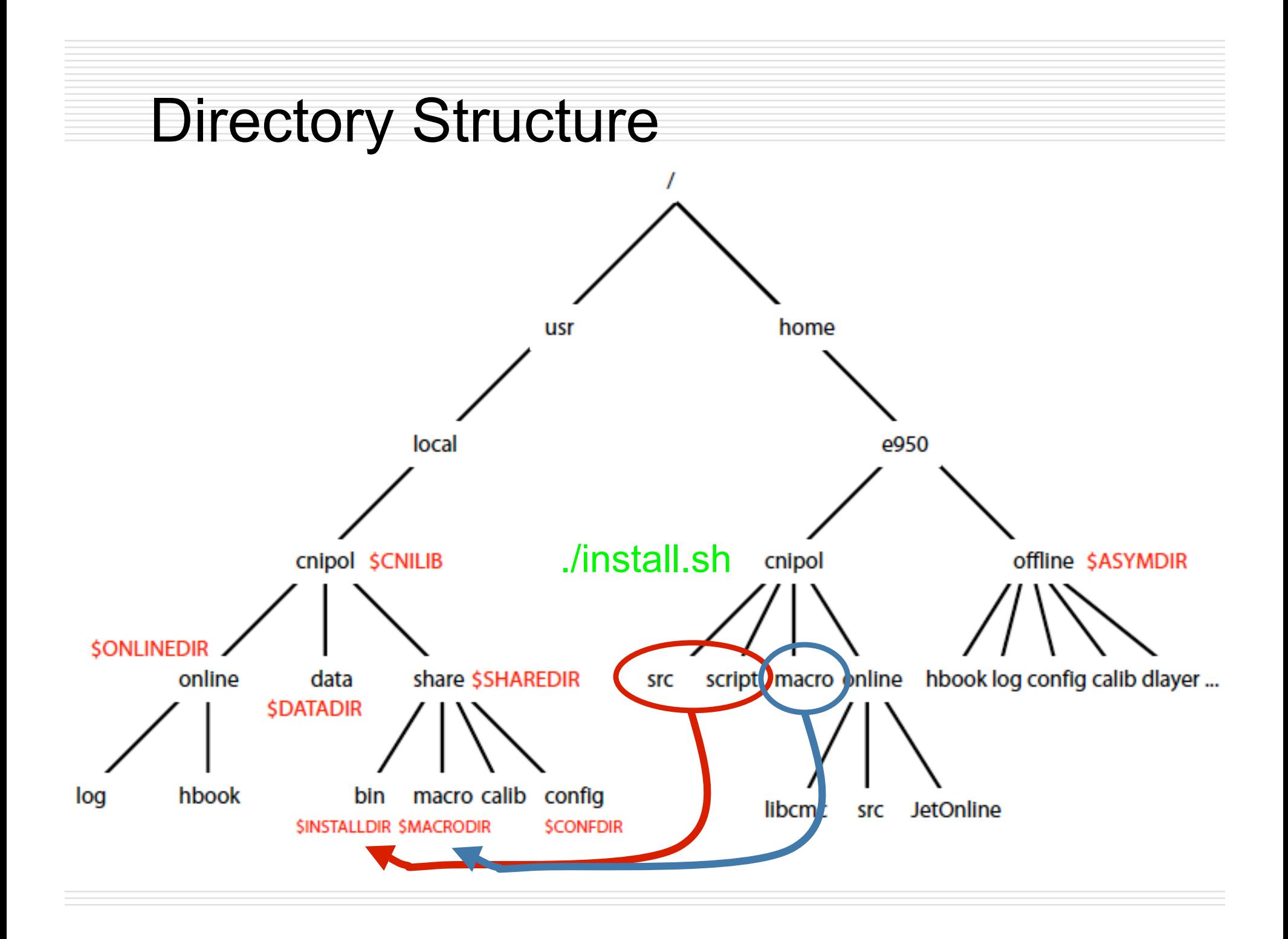

### Environmental Setup

export CNILIB=/usr/local/cnipol export ONLINEDIR=\$CNILIB/online export DATADIR=\$CNILIB/data export SHAREDIR=\$CNILIB/share export CONFDIR=\$SHAREDIR/config export CALIBDIR=\$SHAREDIR/calib export ASYMDIR=\$HOME/offline 
← Working Directory # installation destination export INSTALLDIR=\$ASYMDIR/bin export MACRODIR=\$ASYMDIR/kumac # for developers use followings instead of above two lines # export INSTALLDIR=\$SHAREDIR/bin # export MACRODIR=\$SHAREDIR/kumac export PATH=\$INSTALLDIR:\$PATH export LD\_LIBRARY\_PATH=\$MACRODIR:\$LD\_LIBRARY\_PATH ~/.bashrc

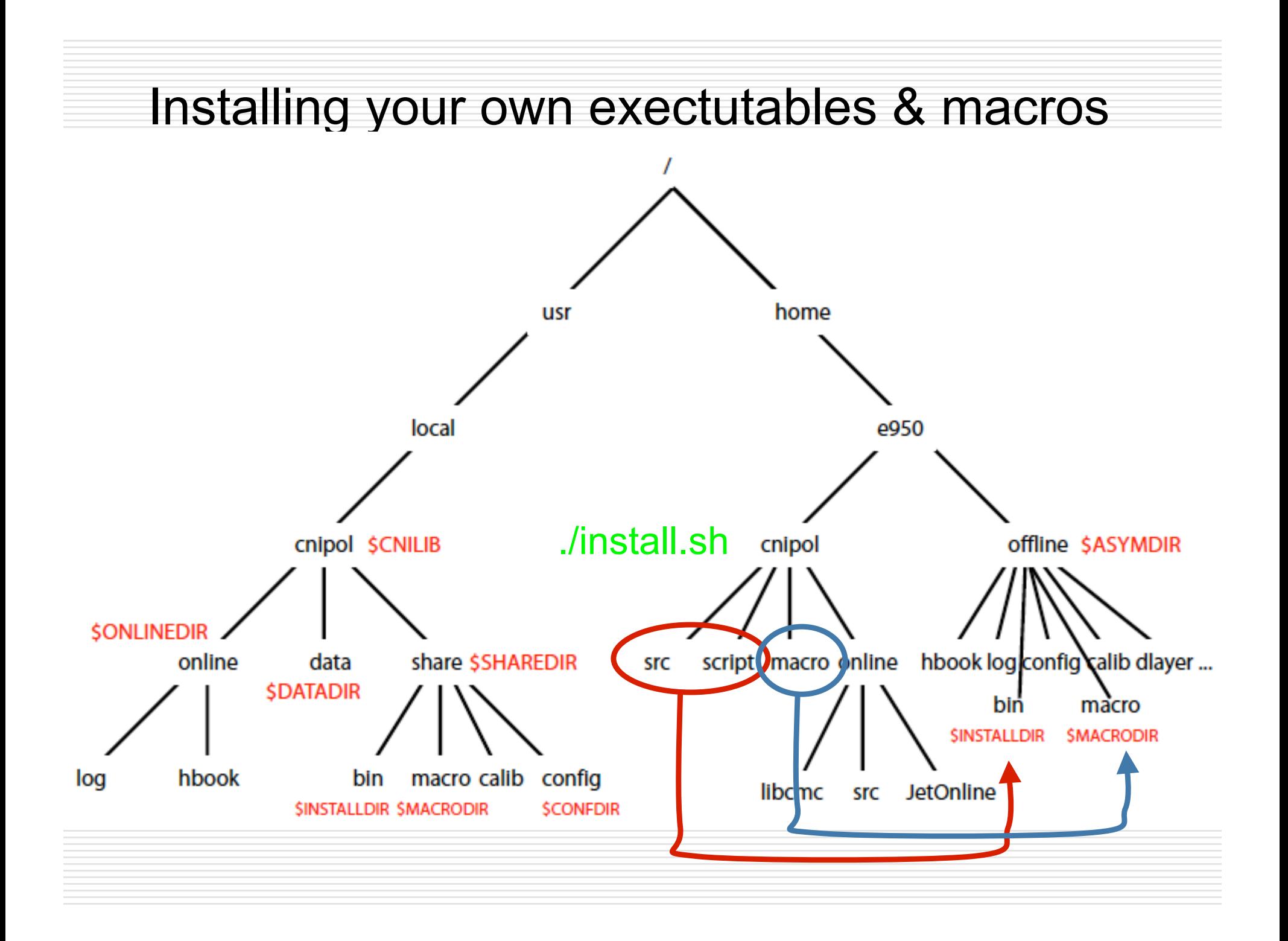

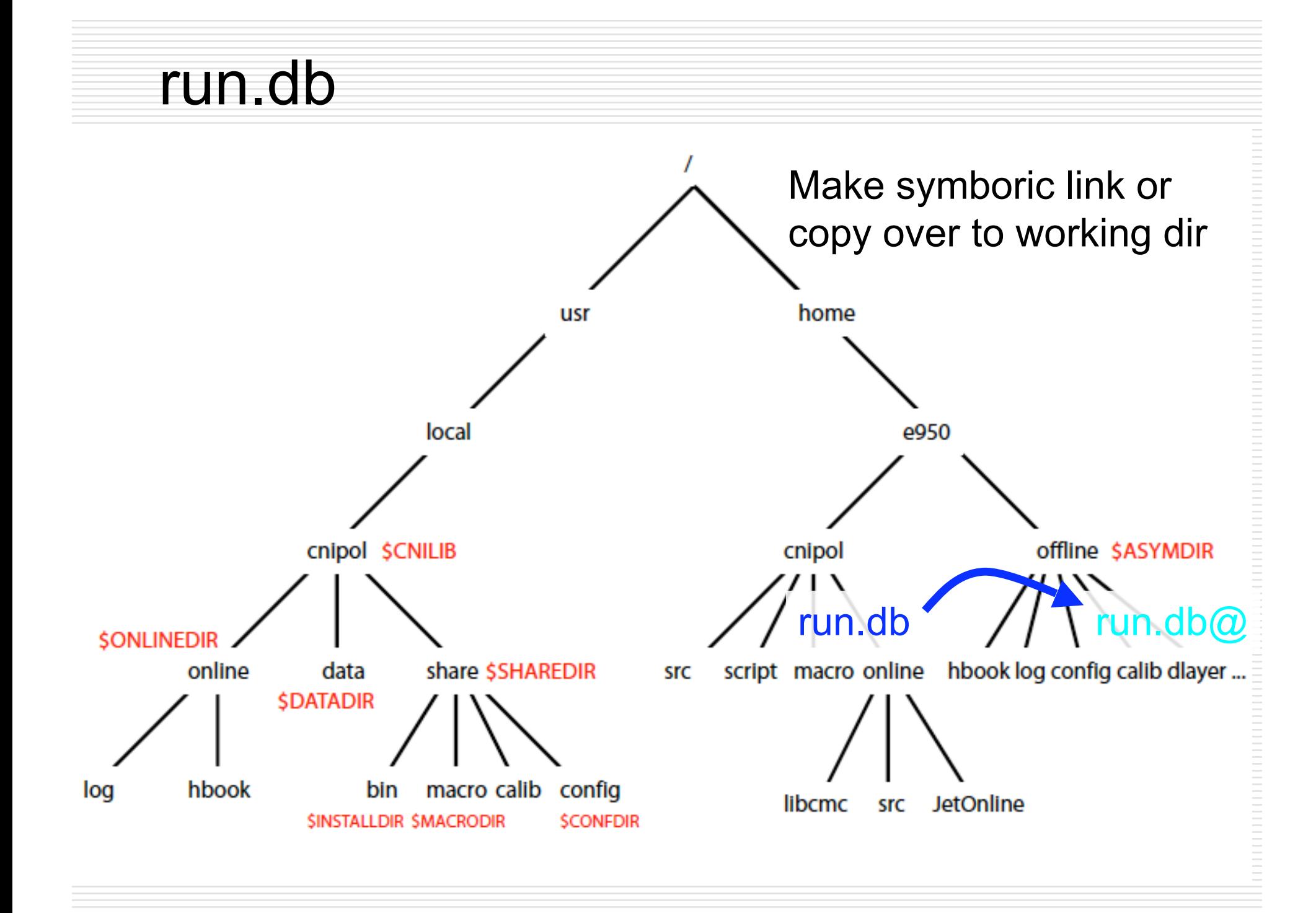

#### Don't forget to update run.db!

#### run.db

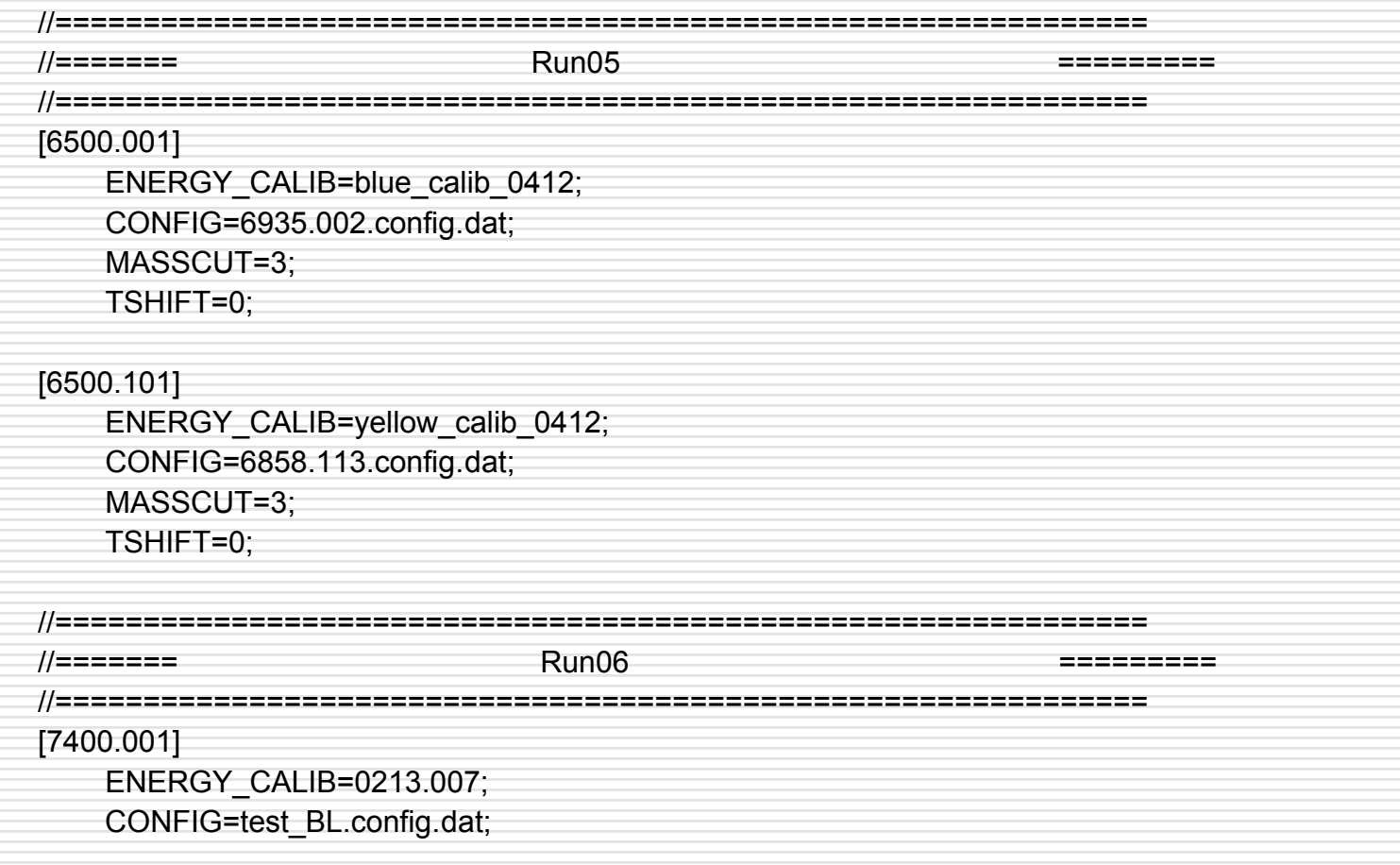

#### See 00README.rundb for syntax

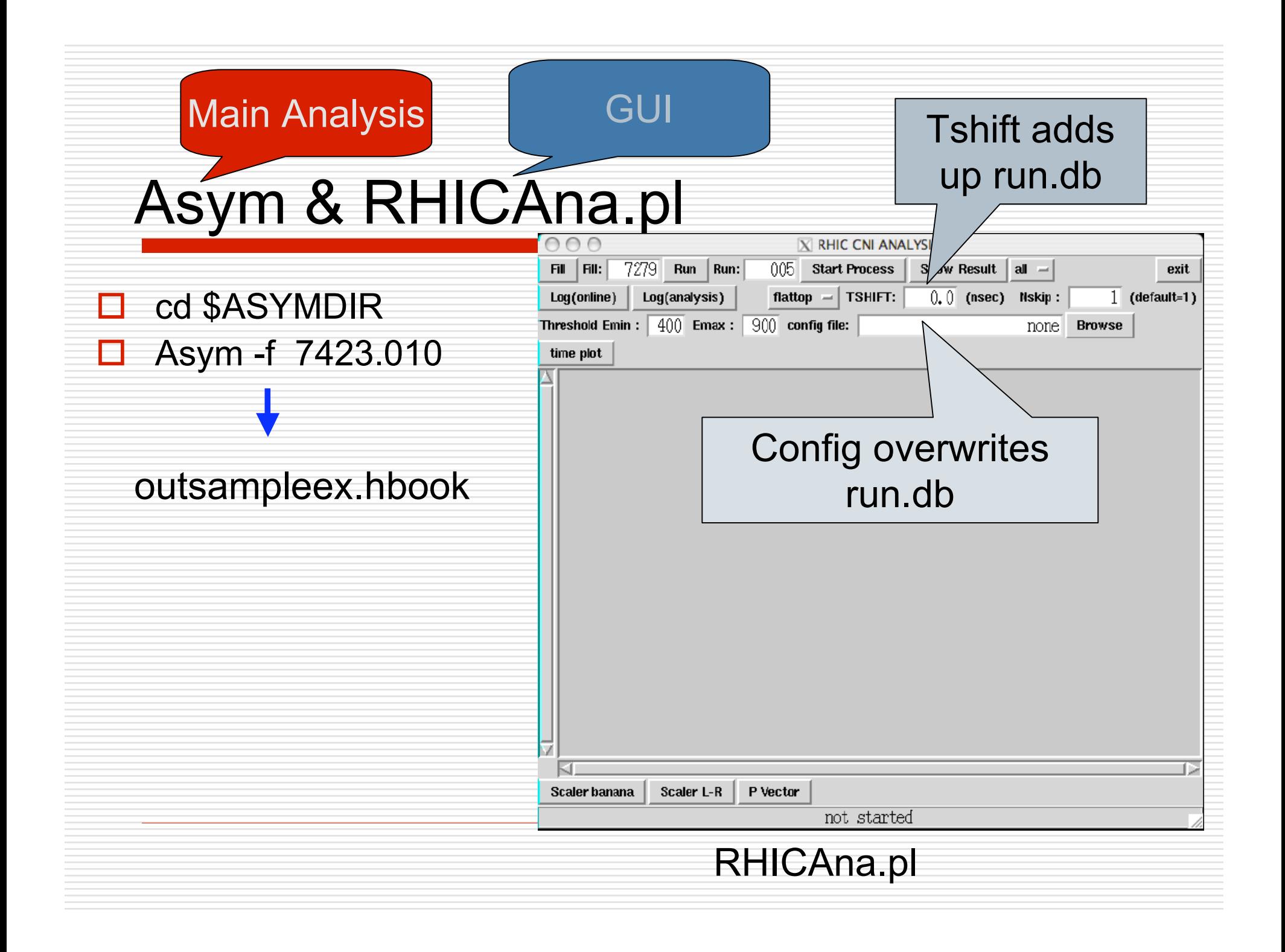

## Energy Calibration

- $\Box$  If ./calib doesn't exist:
	- mkdir calib
- Calib.pl -f blue\_calib\_0513c  $\rightarrow$  ./calib
	- (Try Calib.pl -h for help)
- $\Box$  If successful:
	- cp calib/blue\_calib\_0513c.temp.dat \$CALIBDIR/.
- $\Box$  Update in run.db
	- [7067.001]

ENERGY CALIB=blue calib 0513c;

## DeadLayer Fit

- □ cd \$ASYMDIR
- □ If ./dlayer doesn't exist:
- **□** mkdir dlayer
- $\Box$  dLayer.pl -f 7273.005  $\rightarrow$  ./dlayer
	- (Try dLayer.pl -h for more options)

# Integral Fit

- □ cd \$ASYMDIR
- $\Box$  If ./integ doesn't exist:
- $\Box$  mkdir integ
- $\Box$  Integ.pl -f  $7273.005$ 
	- (Try Integ.pl -h for more options)

This routine will be omitted soon to make new configulation.

# Making Configulation File

- □ cd \$ASYMDIR
- $\Box$  If ./config doesn't exist:
	- mkdir config
- mkConfig.pl -f 7279.005
	- (Try Integ.pl -h for more options)
- $\Box$  mkConfig.pl -f 7279.005 -D  $\rightarrow$  will do deadlayer & integral fits
- $\Box$  If successful:
	- cp config/7279.005.config.dat \$CONFDIR/.
- $\Box$  Update in run.db
	- [7067.001]
		- CONFIG=7279.005.config.dat;

## What needs to be done

- $\Box$  Data quality and error checker
	- Spin pattern checker
	- $\blacksquare$  Timing  $\blacktriangledown$  (feelback)
	- Specific luminosity  $\boldsymbol{\checkmark}$
	- Bad strip  $\checkmark$
	- **Deadlayer Monitor**
- **□ Plots&Figures modifications**
- $\Box$  Make database
- □ Send CDEV
- $\Box$  Offline analysis daemon
- **□** Instructions & Documentations